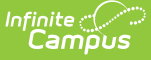

# **Census Reports - Study Guide**

ed on 03/28/2022 3:38 pm CDT

The Census module includes reports based on demographic data and household information. The topics below cover generating Census-related reports and information.

- **[Address](http://kb.infinitecampus.com/#address-change-report) Change Report**
- **Census by [Address](http://kb.infinitecampus.com/#census-by-address-report) Report**
- Census by [Birthdate](http://kb.infinitecampus.com/#census-by-birthdate-report) Report
- **Census by School [Boundary](http://kb.infinitecampus.com/#census-by-school-boundary-report) Report**
- **Census [Verification](http://kb.infinitecampus.com/#census-verification-report) Report**
- [Impact](http://kb.infinitecampus.com/#impact-aid-report) Aid Report
- **[Missing](http://kb.infinitecampus.com/#missing-photo-report) Photo Report**
- **[Mailing](http://kb.infinitecampus.com/#mailing-labels-report) Labels Report**
- **Staff Data [Extract](http://kb.infinitecampus.com/#staff-data-extract)**
- Staff [Report](http://kb.infinitecampus.com/#staff-report)

# **Address Change Report**

The Address Change report can be used to get a list of all students who had an address change for an entered date range. Both the new and end dated addresses will be displayed for students.

+ **Documentation**

# **Census by Address Report**

The Census by Address report can be used to locate the latest active student addresses for a specific date range.

+ **Documentation**

#### **Census by Birthdate Report**

The Census by Birthdate report will list all students entered in Campus with a birth date in the date range specified. The report will display student birthdates, gender and household information.

+ **Documentation**

# **Census by School Boundary Report**

The Census by School Boundary report can be used to verify students whose addresses are within school boundaries.

+ **Documentation**

# **Census Verification Report**

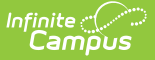

This report can be used as a hard copy to send home to parents/guardians to verify current data within Census. The report is generated one page per student.

+ **Documentation**

#### **Impact Aid Report**

The Impact Aid Report can be used to generate a detailed list of students living on military bases, low-rent housing properties and Native American reservations. This can also be used to report students who have parents that are in government and/or military service.

+ **Documentation**

# **Missing Photo Report**

This report will provide a list of students who do not have a photo in the file where photos are stored in Campus.

+ **Documentation**

# **Mailing Labels Report**

The Mailing Labels Report will generate a list of mailing labels for students/households. This report is formatted to print on labels with dimensions of 1" x 2-5/8", such as Avery 5160.

+ **Documentation**

#### **Staff Data Extract**

The Staff Data Extract provides users with a way to export existing staff information into CSV, XML or HTML format.

+ **Documentation**

# **Staff Report**

The Staff Report provides a list of all staff members (based on employment records) entered in Campus.

+ **Documentation**